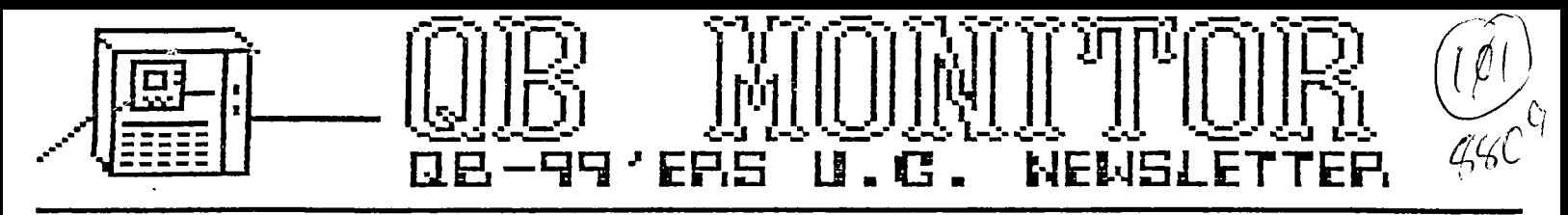

## SEPTEMBER 1988.

The QB MONITOR is the Newsletter of the OB-99'ers User Group, is printed Sept. thru June and sent in exchange for other User Group Newsletters. Send Exchange Newsletter to Frank Cotty, Queensborough Community College, Bayside, NY 11364. Credit original sources.

The QB 99'ers meets the second Saturday of each month September through May, at Queensborough Community College, Bayside New York, room 5225, at 2 P.M. Calendar at right shows dates

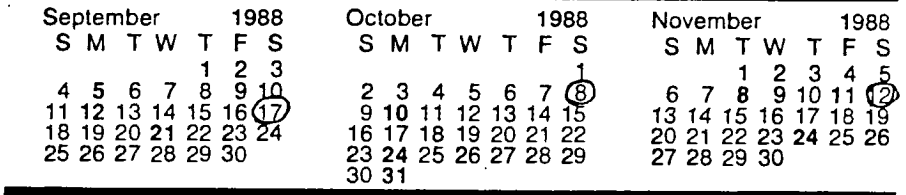

The QB 99'ers Users Group is a rot for profit group of individuals interested in furthering their knowledge of the Orphaned TI-99/4A Home Computer. There is no connection between the QB 99'ers and Texas Instruments. Meeting location, notices and newsletter printing and mailings are graciously supplied as a public service by Queensborough 'Community College, Bayside, New York 11545. Those who choose to be members of the QB 99'ers pay a modest fee used for obtaining new equipment, for software and for refreshments available at any meeting. To join the QB 99'ers Users Group simply come to meetings, or send for more information: Frank Cotty, Biology Department

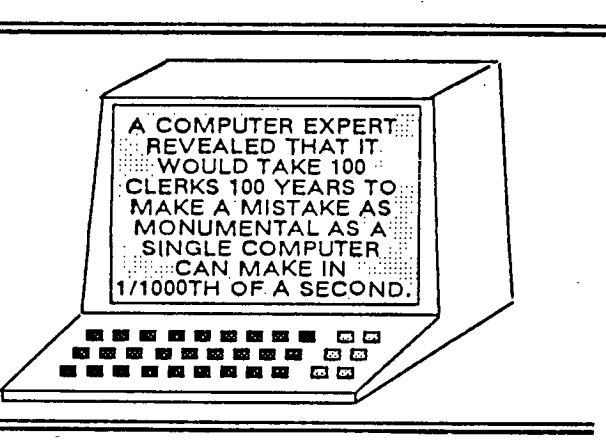

## **Contents** Page

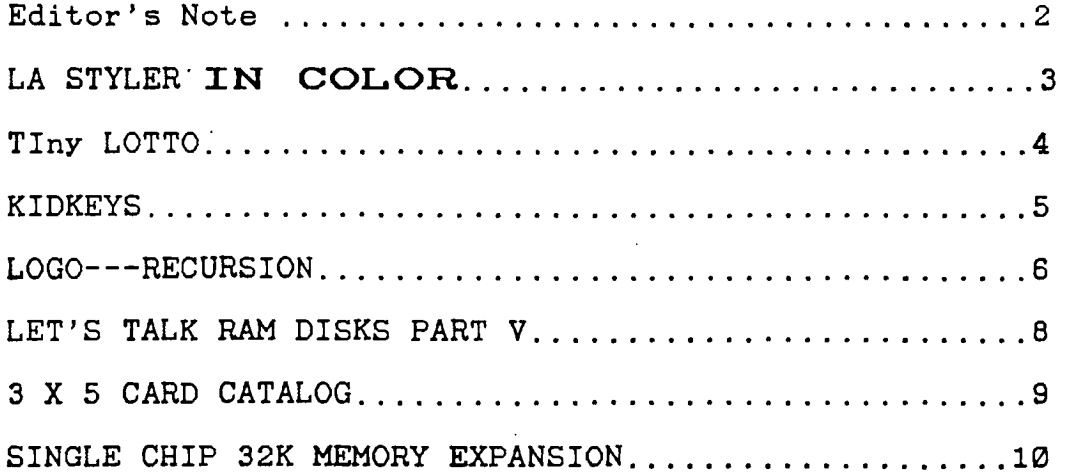

## QB MONITOR ~ QB-99'er NEWSLETTER

Welcome back! I hope each of you had<br>teriffic summer. It's been a long a teriffic summer. time since the last QB Monitor was published. I hope to be able to return to the regular schedule we had established for ourselves the past year. Much of the credit for the regularity of this publication must go to Ed Machonis. Ed never lets a month go by without contributing some of the best writing seen in this publication.

You are, of course, waiting to see what wonders Ed Machonis has performed this month. I have this secret desire to be a millionaire. At least that's all it has amounted to. If you are like me you have played the local state lottery at least once. Well Ed has made it easier to gamble our money away. <sup>I</sup> always wait till the last minute before buying the tickets and usually don't get to select my numbers before I enter the store. sometimes the store closes before I can select the six numbers in two games. With Ed's TIny LOTTO program I can select my winners months in advance.

It is my pleasure to add to this month's contents another fine example of writing by our members. Jack Youngs has provided us with a modification of the great LA Styler program written by Tom Freeman. This modification permits

those with color printing capability to select color as well as type style.

Our children may come second to our computers, but we still think of them. To show we are all heart I include Kidkeys (no not KIDNEYS) from BYTEMONGER newsletter of the Lexington, Kentucky BLUEGRASS 99'er Computer Society. This is a neat little program to turn your TI into a piano.

Is LOGO your cup of tea? You want to try it out? Well this article by Rick Felzien on recursion (?) in LOGO will help.

John Willforth continued his Let's Talk RAM disks series in the West Penn 99'ers Club so here is Part V (Part VI next month)

As much as we like or CATLIB program,

we still need hard copy records of our disks' contents. The 3X5 card catalog utility prints your disks' catalogs to an index card. It's necessary! An updated version by Ed York.

And finally now you can have a 32K memory expansion without the expansion box. And you only pay \$25! By Joe Spiegel of the Airport Area Computer Club.

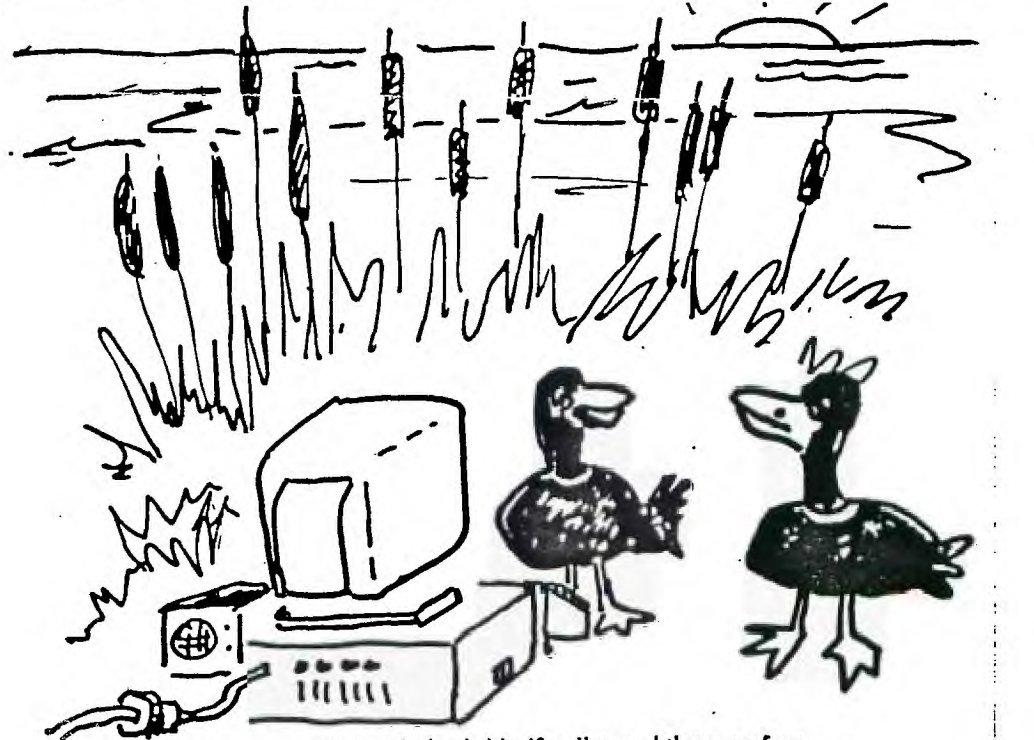

1*,!7ay each shot holds 48 pellets and there are four •*  days *with four guns ...what pattern should we flyr* 

LA STYLER was writtn by Ton Freeman of LA 99 er's. I don't believe I saw the original but I did see and use the revision by Ed Machonis of OB 99er's.

<sup>I</sup>have a JX -B6 color printer, and I thought this would be a very good program for me if I could add the color codes to the program. I did it before for Ed's label and tag programs and others. I also have a merge program to use when needed. Anyway the program is as follows for anyone out there that has a JX-80 color printer.

> This is the screen you see when the program loads

MODE 1=0N,0=OFF 1 ELITE 0 2 COMPRESSED 0<br>3 EMPHASIZED 0 3 EMPHASIZED 4 DOUBLE STRIKE 0 5 EXPANDED 0 6 ITALICS 0 7 UNDERLINE **0** 8 SUPERSCRIPT 0 9 SUBSCRIPT 0 10 X/72 IN. LF X=12 11 L MARGIN X=0 12 R MARGIN X=80 13 SKIP X LINES X=0 14 COLOR FOR EPSON JX80 15 TEST 16 RESET/PICA 17 INPUT TEXT 18 EXIT

Some of the control codes of the JX80 are different so they were changed also. for instance, there is no Elite with Emphasized and no Compressed with Emphasized and a few others.

Most important in typing in this program, the 3rd and 4th DATA items in line 360 are not blank spaces but CHR\$(18) (Type CONTROL plus R) and CHR\$ (15) (CONTROL O), respectively, Similarly ,the apparent two blank spaces at the end of EACH quoted string in line 370 are actually CHR\$(10) (CONTROL J) and CHR\$(13) (CONTROL M). The blank space at the beginning of EACH quoted string is a true blank space and required in this program (as it saves sending additional Escape code to the printer).

C/Ei — 9 2 **2** er

100 ! \*1\* JX80 STYLER by Jack Youngs QB 99ers-a revision of program by Ed Machonis QB 99ers-based on a program by Tom Freeman

110 DIM P\$(16,2),N(18):: M(1  $1=12$  ::  $H(2)$ ,  $M(4)=0$  ::  $H(3)=$ 80

120 FOR X=1 TO 16 :: FOR J=0 TO 1 :: READ P\$(X.J):: NEXT J NEXT X :: FOR X=1 TO 4 READ T\$(X):: NEXT X :: 0 PEN #1:"PID.CR" :: PRINT #1: CHRS(27)&"®"

130 DISPLAY AT(3,11ERASE ALL :"MODE", <sup>1</sup> 1=0N,0=OFF',"1 ELI TE": <sup>1</sup> 2 COMPRESSED":"3 EMPH ASIZED": <sup>1</sup> 4 DOUBLE STRIKE':" 5 fXPANDED': <sup>1</sup> 6 ITALICS":"7 UNDERLINE'

140 DISPLAY AT(11,1): "B SUP ERSCRIPT":"9 SUBSCRIPT'

150 IF 1=8 THEN N(9)=0 ELSE IF  $I=9$  THEN  $N(B)=0$ 

160 IF N(1)=1 THEN N(3)=0 EL SE IF  $N(3)=1$  THEN  $N(1)=0$ 

170 IF N(2)=1 THEN N(3)=0 EL SE IF  $N(3)=1$  THEN  $N(2)=8$ 

180 FOR X=1 TO 9 :: DISPLAY AT(X+3,18):N(X):: NEXT X

190 FOR X=1 TO 4 :: DISPLAY  $AT(X+12,1):T*(X);STR*(M(X))$ : : NEXT X

200 DISPLAY AT(17,1)SIZE(23) <sup>1</sup>'1 14 COLOR FOR EPSON JX80"

210 DISPLAY AT(18,1):'15 TES T":"16 RESET/PICA":"I7 INPUT TEXT":"18 EXIT°

220 ACCEPT AT(22,11VALIDATE( DIGIT,' ")S1ZE(-2)BEEP:1

230 IF I>18 THEN 220 ELSE N( 1)=N(1)XDR 1 :: ON I GOTO 33 0,330,330,330,330,330,330,33 0,330,310,310,310,310,240,33 0,300,340,350

NEWSLETTER

240 CALL CLEAR :: DISPLAY AT (3,21:"0 BLACK 4 YELLOW 1 RED 5 ORANGE 2 BLUE 6 GREEN 3 VIOLET 7 STYLER" 250 INPUT 'COLOR OR STYLER?'  $\cdot$  1 260 IF (1(0)+(l>7)THEN 240 270 PRINT #1:CHR\$(27);"r";CH  $R([1]):$ 280 IF (1(>7)THEN 240 290 IF 1=7 THEN 130 300 FOR X=1 TO 14 ::  $N(X)=0$ :: NEXT X :: 6010 320 310 ACCEPT AT(I+3,19)VALIDAT E(DIGIT,")SIZE(-2)BEEP:M(I -9) 320 PRINT #1:CHR\$(27)&P\$(I.N  $(I)$ )&CHR\$(M(I-9)):: 6010 150 330 PRINT #1:CHR\$(27)&P\$(1,N) (I)):: IF 1=16 THEN M(1)=12 :  $M(2)$ ,  $M(4) = 0$  :  $M(3) = 8$  0 : 6010 150 :: ELSE 150 340 PRINT 'INPUT A LINE OF T EXT": "(ZZZ RETURNS TO MENU)" 1: LINPUT A\$ :: IF A\$="ZZZ" OR A\$='zzz' THEN 130 ELSE P RINT #1:A\$&CHR\$(10)&CHR\$(13) GOTO 340 350 CLOSE 11 360 DATA P,M, , I F,E,H,8,W0, W1,5,4,-0,-1,T,S0,T,S1,A,A,1 ,1,Q,Q,N,N,x0,x1 370 DATA " QUICK BROWN FOX J UMPS OVER THE LAZY RED DOG 1 234567890 ', ' QUICK BROWN F OX JUMPS OVER THE LAZY RED D 06 1234567890 ',6,6 380 DATA 10 X/72 IN. LF X=, 11 L MARGIN X=,12 R MARS IN  $X = 13$  SKIP X LINES  $X =$ 390 DATA BLACK,RED BLUE,V1OL

ET,YELLOW,ORANGE,GREEN

**TIny LOTTO** 

**A TIny BRAM by Ed Machonis** 

**The first program I ever wrote on my newly purchased TI-99/4A was a random number generator for NY State Lotto games. When I finally got the program to generate 6 numbers between 1 and 40, 1 was elated. Not having any way to save the program, I copied the code onto paper with a pencil.** 

**Knowing I was on my way to my first million, I decided to splurge on a cassette recorder. Leaving the computer turned on, I embarked on a two hour trip into the city to purchase a recorder. Upon my return, about five hours later, I saved the program. That first number generator eventually grew to 46 sectors, with nearly every conceivable bell and whistle, and took over 3 minutes to load from cassette.** 

**Here I am, 5 years later, still writing Lotto programs and still chasing that first million. Hope also springs eternal in the compulsive programmer's [Gambler's?] breast! If nothing else, I did learn to write them smaller.** 

**But don't let the small size fool you. This screenfull of code does a lot of work and once again proves the power of the 71-99/4A. It will generate random numbers for any of the popular lottery games, WIN 3, WIN 4, Pick 6 LOTTO, and WIN 10 or Keno. The low number can be a zero or a one. The high number can be whatever is being used, 40, 4B, 54,** 80, **999 or 9999. It should work in any state.** 

**The same RND statement, in Line 4, borrowed from son Michael's Basic 10 liner LUCKY LOTTO, is used to generate the random numbers for all games. A clever piece of code well worth your study.** 

**Where multiple numbers are generated for a game, as in Lotto or Keno, duplicate numbers are discarded and the numbers are sorted in ascending order to make it easier to fill out your bet slip. Output can be directed to screen or printer. When several games are played, the hard copy is easier to check for winners than the individual tickets.** 

**Leading zeroes are inserted where required to keep the columns neatly aligned and to reduce the possibility of transcription errors. A total of 10**  Lotto games (the bet slip capacity) can **be displayed on the screen without any scrolling off.** 

**The N.Y. State Lottery states '...if you are playing Lotto for the big prize, pick your numbers randomly.' Early on, I distrusted the randomness of TI's RND function, and in my niavety visualized having to split that first million with half the TI owners in NY State. Despite a RANDOMIZE statement, the computer often generated identical series of numbers.** 

**Ti's User's Reference Guide states on page 11-96, 'The random number function gives you the NEXT PSEUDO-RANDOM number in the current SEQUENCE of pseudo-random numbers.' Page 11-95 states: 'When the RANDOMIZE** statement is used ..... a **different and unpredictable SEQUENCE of**  random numbers is generated ....... each **time the program is run.' RND generates numbers in accordance with a built-in sequence. The RANDOMIZE statement merely insures that a program does not ALWAYS start with the same sequence. But it can, HAS and will.** 

**The RANDOMIZE statement in Line 3 can be placed in three different positions. Placing it before the start of the 6 loop will cause an unpredictable sequence to be selected each time the program is RUN. Placed before the start of the K loop, a new sequence is used for each game. Placing it after the start of the K loop, as it is, causes an unpredictable sequence to be selected for each number that is generated. As only one number is used from each sequence, we are no longer governed by the built-in sequence and the program generates truly random numbers.** 

**WIN 3 numbers can be selected with TIny LOTTO in one of two ways. We can use a Low Number of 0, a High Number of 999, and 1 number per game. Or one can use a Low Number of 0, a High Number of 9, and three numbers per game. The same two methods are available for four digit numbers, using 9999 and 1, or 9 and 4, as required. In the first case, a three digit number is selected, in the second case each digit of the three digit number is separately selected. Just a**  **little user friendliness to conform to the way the user thinks of the numbers.** 

**If you find you only play one type of game, and are always entering the same information in response to the prompts, Line 2 can be changed to permanently assign values to the variables. Suppose your regular selection is for 10 games of Pick 6 Lotto, with a low number of 1 and a high number of 54, with output to a printer. Line 2 would read:** 

> **2 L=1 :: H=54 :: T=6 :: 0=10 P=I :: OPEN IP:'PIO'**

**Due to sale of public domain programs by some software distributors, a copyright notice has been placed on this program. It may be freely distributed provided no fee of any kind is charged. This article and/or the program listing may be published in Newsletters of non profit user groups.** 

> **1 !\$\$\$S TIny LOTTO \$\$\$\$ S Copyright 1968 \$ S by Ed Machonis S S QB-99'ers, Bayside NY S \$\$\$\$\$\$\$\$\$\$\$\$\$\$\$\$\$\$\$\$\$\$\$\$\$**

**2 CALL CLEAR :: INPUT 'LOW N UMBER? :: INPUT 'HIGH NU MBER? ':H :: INPUT 'NUMBERS PER SAME? ':T :: INPUT 'HOW MANY GAMES? ':Q :: INPUT 'SC REEN=0 - PRINTER=I (0/1)?':P :: IF P THEN OPEN IP:IPIO°** 

**3 HS=STRS(H):: FOR 6=1 TO Q :: FOR K=1 TO 7 :: RANDOMIZE** 

 $4 \text{ N}(K) = 1 \text{NT}(RND+ (H+ABS(L=0)))$ **+L :: FOR D=1 TO K-1 :: IF N (K)=N(D)AND H>9 THEN 4** 

**5 NEXT D :: NEXT K U=T-1 :: IF H(10 THEN 9** 

**6 F=0 :: FOR K=1 TO U IF N(K)<N(K+1)THEN** 

**7 M=N(K):: N(K)=N(K+I):: N(K +1)=M :: F=1 :: U=K** 

**8 NEXT K IF F=1 THEN 6** 

**9 FOR K=1 TO T NS(K)=STRS (N(K)):: PRINT IIP:RPT\$00',L EN(H\$)-LEN(N\$(K)))&N\$(K)&" " ;:: NEXT K :: PRINT :: NEXT 6 ! 600D LUCK!** 

 $\mathcal{E}^{\mathbf{v}}$ 

 $\mathbf{Q}_{\text{ARR}}^{\text{R}}$   $\mathbf{P}_{\text{R} \text{R}}^{\text{R}}$   $\mathbf{I}_{\text{R} \text{R}}$   $\mathbf{I}_{\text{R} \text{R}}$   $\mathbf{I}_{\text{R} \text{R}}$   $\mathbf{I}_{\text{R} \text{R}}$   $\mathbf{I}_{\text{R} \text{R}}$   $\mathbf{I}_{\text{R} \text{R}}$   $\mathbf{I}_{\text{R} \text{R}}$   $\mathbf{I}_{\text{R} \text{R}}$   $\mathbf{I}_{\text{R} \text{R}}$   $\mathbf{$ 

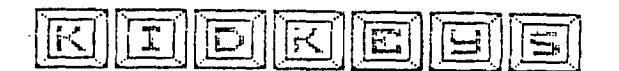

Do you want your children to learn to play the piano, but can't afford one right now? Here is an inexpensive substitute: the TI-99/4A PIANO! Only the bottom three rows constitute the (PIANO), essentially all of the letter keys. Bear in mind that the keys react differently when the shift key is up or down. In one case whole notes are played, in the other half notes are played; notes repeat when •the key is held down. The very bottom row plays noise tones when the shift key is locked: very amusing to little children. To keep the program simple, the screen shows only the upper and lower case options, but that should not impede all you budding programmers; create some nice graphics to enliven this music program and make it even more-attractive to-your-children. This program was originally publ*ished in* "Nittinian", the Swedish newsletter for 99/ers, by an unknown author. The transliteration was added by Maurice E. T. Swinnen of the Washington DC Area 99/er Computer Club.

60 REM PIANO, NITTINIAN 84-2

- 70 REM TI-99/4A EXTENDED BASIC
- **80** CALL CLEAR :; DISPLAY AT(6,13):"PIA NO" :: DISPLAY AT(10,2):"UPPER CASE =HALF TONES+NOISE"
- 90 DISPLAY AT(12,2):"LOWER CASE=WHOLE TONES" :: DISPLAY AT(16,8):"PRESS A NY KEYS"
- 100 CALL KEY(0,K,S):: IF S=0 THEN 100
- 110 IF K=45 THEN 100
- 120 IF K<44 THEN 100 ELSE IF K>46 AND K <58 THEN 100 ELSE IF K>60 AND K<65 THEN 100
- 130 IF K>90 AND K<96 THEN 100 ELSE IF K >96 THEN 210 !CHECK IF LOWER OR UPP ER CASE LETTER HAS BEEN PRESSED
- 140 IF K=44 THEN CALL SOUND(-100,1568,0 ):: GOTO 100
- 150 IF K=46 THEN CALL SOUND(-100,1760,0 ):: GOTO 100
- 160 IF K=59 THEN CALL SOUND(-100,698,0) :: GOTO 100
- 170 IF K=58 THEN CALL SOUND(-100,1661,0 ):: GOTO 100
- 180 IF K=60 THEN CALL SOUND(-120,-8,0): : GOTO 100
- 190 REM UPPER CASE LETTERS ASCII=65->90
- 200 ON K-64 GOTO 230,240,250,260,270,28 0,290,300,310,320,330,340,350,360,3 70,380,390,400,410,420,430,440,450, 460,470,480
- 210 ON K-96 GOTO 500,510,520,530,540,55 0,560,570,580,590,600,610,620,630,6 40,650,660,670,680,690,700,710,720, 730,740,750
- 220 REM UPPER CASE LETTERS=HALF TONES+N OISE

```
230 CALL SOUND(-120,456,0):: GOTO 100
```

```
240 CALL SOUND(-120,-6,0):: GOTO 100
```

```
250 CALL SOUND(-120,-1,0):: SOTO 100
```

```
260 CALL SOUND(-120,622,0):: GOTO 100
```

```
270 CALL SOUND(-120,177,0):: GOTO 100
```

```
280 CALL SOUND(-120,740,0):: SOTO 100 
290 CALL SOUND(-120,831,0):: GOTO 100
```

```
300 CALL SOUND(-120,932,0):: GOTO 100
```
310 CALL 50UND(-120,311,0):: GOTO 100 320 CALL SOUND(-120,1109,0):: GOTO 100 330 CALL SOUND(-120,1245,0):: GOTO 100 340 CALL SOUNO(-120,1480,0):: 50TO 100 CALL SOUND(-120,-4,0):: GOTO 100 350 CALL SOUND(-120,-5,0):: GOTO 100 360 370 CALL SOUNO(-120,370,0):: GOTO 100 CALL SOUND(-120,415,0):: GOTO 100 380 390 CALL SOUND(-120,139,0):: GOTO 100 CALL SOUND(-120,185,0):: GOTO 100\_ 400 CALL SOUND(-120,554,0):: GOTO 100 410 CALL SOUND(-120,208,0):: GOTO 100 420 CALL SOUND(-120,277,0):: GOTO 100 430 CALL SOUND(-120,-7,0):: GOTO 100 440 CALL SOUND(-120,156,0):: GOTO 100 450 460 CALL SOUND(-120,-2,0):: GOTO 100 CALL SOUND(-120,233,0):: GOTO 100 470 CALL SOUND(-120,-3,0):: GOTO 100 480 490 REM LOWER CASE LETTERS=WHOLE TONES CALL SOUND(-100,294,0):: GOTO 100 500 CALL SOUND(-100,1175,0): : GOTO 100 510 CALL SOUND(-100,988,0):: GOTO 100 520 CALL SOUND(-100,349,0):: GOTO 100 530 CALL SOUND(-100,131,0):: GOTO 100 540 CALL SOUND(-100,392,0):: GOTO 100 550 CALL SOUND(-100,440,0):: GOTO 100 560 CALL SOUND(-100,494,0):: GOTO 100 570 CALL SOUND(-100,220,0):: GOTO 100 580 CALL SOUND(-100,523,0):: GOTO 100 590 CALL SOUND(-100,587,0):: GOTO 100 600 CALL SOUND(-100,659,0):: SOTO 100 610 CALL SOUND(-100,1397,0): : GOTO 100 620 CALL SOUND(-100,1319,0): : GOTO 100 '630 CALL SOUND(-100,247,0):: GOTO 100 640 CALL SOUND(-100,262,0):: GOTO 100 650 CALL SOUND(-100,110,0):: GOTO 100 660 670 CALL SOUNO(-100,147,0):: GOTO 100 CALL SOUND(-100,330,0):: GOTO 100 680 CALL SOUND(-100,165,0):: GOTO 100 690 CALL SOUND(-100,196,0):: GOTO 100 700 710 CALL SOUNO[-100,1047,0):: GOTO 100 720 CALL SOUND(-100,123,0):: GOTO 100 CALL SOuND(-100,880,0):: GOTO 100 730 740 CALL SOUNO(-100,175,0):: GOTO 100 CALL SOUND(-100,784,0):: GOTO 100 750

 $\widetilde{\mathbf{Q}}$ B MONITORe Logo $\widetilde{\mathbf{Q}}$ <sub>U</sub>  $\widetilde{\mathbf{Q}}$   $\mathbf{B}$   $\widetilde{\mathbf{Q}}$   $\mathbf{B}$   $\widetilde{\mathbf{Q}}$   $\mathbf{B}$   $\widetilde{\mathbf{Q}}$   $\mathbf{B}$   $\widetilde{\mathbf{Q}}$   $\mathbf{B}$   $\widetilde{\mathbf{Q}}$   $\mathbf{B}$   $\widetilde{\mathbf{Q}}$   $\widetilde{\mathbf{Q}}$   $\widetilde{\mathbf{Q}}$   $\widetilde{\mathbf$ **• by** ■ **Rick Felzien** 

**I have been asked on several occasions' to give an explanation of what is meant by recursion. This term is used extensively in literature pertaining to Logo. .** 

**As we have seen before, the REPEAT command in Logo is the equivelant to a FOR-NEXT loop. In Basic this is a controlled loop because the number 5 controls the number of repetitions to be performed, as would the Repeat. command.** 

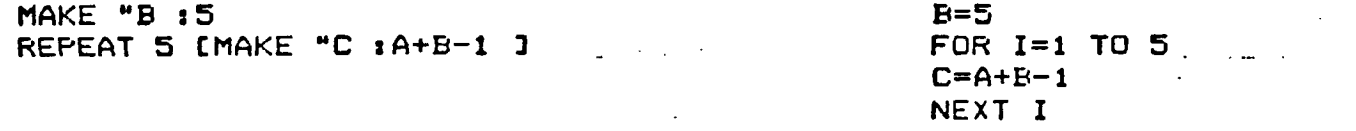

**An essentially endless loop in Basic is the same as recursion in Logo. In other words the control is not necessarily a numeric constant. Let's look at a short proceedure using recursion and the equivelent Basic loop.** 

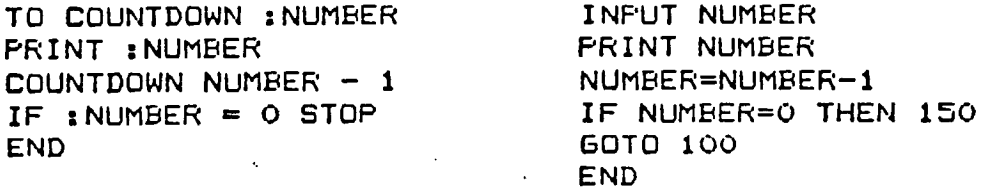

**In Basic you send control to the first line of the sequence, whereas in Logo the procedure in effect calls itself over and over. The following is an example of recursion.** 

**TO COUNTDOWN :NUMBER IF :NUMBER = 0 STOP PRINT NUMBER COUNTDOWN :NUMBER - 1 END** 

**The if statement is used in Logo to perform tests. in this case to test whether the value of NUMBER is zero. If'so, the COUNTDOWN procedure STOP's. That is rather than continuing with the next line in the procedure, it returns control to wherever the procedure was called from. So in response to the command COUNTDOWN 5, the computer prints 5, 4, 3, 2, 1 and prompts for a new command. Keep in mind that the idea of STOP is that when a procedure stops, the next command that gets executed is the one after the one that called the procedure. for example:** 

**TO BLASTOFF COUNTDOWN 10 FORWARD 100 END** 

**counts down from 10 to 1 and . then moves the turtle. • The IF statement is called a conditional expression.** 

**IF (come condition is true) (do some action) THEN is understood.** 

•

 $AB$ , MONITOR  $\sim$  QB-99'er NEWSLETTER **/ following is a simple method of drawing a binary tree. on the , and on the right a more complex, yet more simply written version.**  TO VEE TO NEW.TREE :LENGTH :ANGLE :DEPTH LEFT 45 **LEFT 45 IF :DEPTH = 0 THEN STOP LEFT ANGLE BACK 10** FORWARD 2 \* :LENGTH RIGHT 90 RIGHT 90 NEW.TREE<sup>'</sup>:LENGTH :ANGLE :DEPTH - 1<br>FORWARD 10 NEW.TREE<sup>'</sup>:LENGTH **FORWARD 10** BACK 2 \* :LENGTH BACK 10 **BACK 10** RIGHT 2 \* :ANGLE<br> **LEFT 45** CORWARD :LENGTH LEFT 45 FORWARD :LENGTH **FORWARD END NEW.TREE :LENGTH :ANGLE :DEPTH - 1 BACK :LENGTH TO BRANCH LEFT : ANGLE FORWWARD 15 VEE**   $\sim$ **FORWARD 15 VEE FORWARD 10**   $\sim 10^{-10}$ **BACK 40 • END TO BUSH LEFT 60 REPEAT 6 [BRANCH RIGHT 20 BRANCH LEFT 60 END**   $\mathcal{F}^{\mathcal{G}}_{\mathcal{G}}$  and  $\mathcal{F}^{\mathcal{G}}_{\mathcal{G}}$ **TO GREENTREE FORWARD 50 BUSH BACK 50 END TO MOVE PENUP RIGHT 90 FORWARD 80 LEFT 90 PENDOWN END TO TREES REPEAT 3 CGREENTREE MOVE 7 As you can see.• Logo's procedures build on one another to become** 

**bigger and more powerful procedures.** 

 $Pg-7$ 

 $\overline{2}$ 

**The MEMORY PLUS card from CORCOMP appeared on-the market almost two years ago, and to date I have not seen one. I therefore was hesitant to write this article. I had to depend on an article by Scott Darling as well as information provided by Willis Richardson and the technical support at CORCOMP. I hope that it will be complete and accurate enough to merrit your consideration. I have tried to be as objective as possible on all the Ram Disks reviewed.** 

**The MEMORY PLUS comes in both a PEB unit and a stand alone unit. The stand alone unit is more flexable in that it can be used in conjunction with your 32K expansion memory, while the PEB version cannot. They both come in 256K as well as 512K sizes, again the stand alone can be configured with an added unit (two 512K units for example) and the PEB version cannot. Both units are supported by a 9V. power supply to the ram disk card to support memory when a system is powered down normally. If a total failure of the AC occurs, you will lose all files on the MEMORY PLUS. This is a common failure of any Dynamic Ram based RAM DISK.** 

**The MEMORY PLUS comes with the Disk Manager resident on the card, this is good for two reasons, one is that you don't have to load it from a diskette, and two, it is the only one that gives you full use of the disk. The manager is called with "CALL RAMGR" for units with the newest PROM installed V. 3.1 or "CALL RMGR" with lower versions, a good way to tell what PROM you have in your MEMORY PLUS. The disk manager can initialize the disk, handle all disk and file functions as well as test the entire ram disk memory. The manager is very similar to the disk manager that comes with the Corcomp disk controller. It has some nice features, among them pressing a "T" when selecting to copy a file that is protected, will Temporarily unprotect that file until the file has been copied. The resident disk manager will also work with other disk units in the system.** A **total of 2048 sectors is the default for a 512K and 1920 will be the limit if you wish for the 32K expansion memory to reside in this unit (required on a PEB only set-up).** 

**. A major draw back with the ram disk** 

**is in the fact that the entire disk is ..called as one volume. In other words if you intend to use "TIME" for Multi-Plan, that is the only name that can be used for that entire unit. You will**  have to take this into consideration **if you are a user of software that is dependent on specific volume (disk) names. Many of the other ram disks do allow for multiple volume names within a single ram disk unit.** 

**The MEMORY PLUS, according to Scott, is able to work in the system with a different ram disk present. This could**  be a saving grace to compensate for it **not accepting more volume names. You will have to set up CRU addresses for your card, which by the way are >1000 and >1400 for the MEMORY PLUS.** 

**The drive number can be set with the disk manager or under basic using a DELETE "SDx", where x is the drive # selected.** 

**A lowercase with desenders is available for use by basic/xbasic simply by using a DELETE "LOWER".** 

**There is a switch on the MEMORY PLUS which is of course located at the rear of the card ( but has pins available for a remote connection) whose purpose is to assure an orderly power down of the PEB without glitching the ram disk and this switch should be used each time the PEB is powered down. A switch over of clock and flag settings will be done if this switch is pressed . I think this is a bothersome drawback.** 

**I** spoke of the Prom V. 3.1 which is **available. Corcomp has corrected some problems such as a density identification problem in sector 0, and added the ability to catalog the disks to a serial, parallel port or to a disk.** 

**The stand alone units are built by Corcomp as ordered, and any pricing should be checked with your CORCOMP dealer. CORCOMP has a good attitude of support for their products. Call them at (714) 630-2903 or write: CorComp Inc., 2211-G East Winston Road, \_Anaheim, CA 92807** 

**By the way if you are still under a warranty CORCOMP will send you a new Prom and if your warranty has expired \$15 will update your MEMORY PLUS. I have used all the space available this month, so check back next month for a review of the GRAND RAM. (Hopefully).** 

Pg-8

## NEWSLETTER  $QB-99$ 'er QB MONITOR

Reprinted from CIN-DAY USERS GROUP NEWSLETTER - April, 1987

IIB ! | 3 x 5 CARD CATALOG :  $128 + 1111111111111111111111$ 130 ! Original: Ed York Revamped: Rick Kellogg Revision: Ed York  $149$ ! 150 DIN A\$(12):: FOR A=1 TO  $12 ::$  READ AS(A):: NEXT A :: CALL CLEAR 150 DATA JAN, FEB, MAR, APR, MAY , JUN, JUL, AU6, SEP, DCT, NOV, DEC 178 DISPLAY AT(9.9): "DISK LA .' BELER': :'. **ENTER TODAYS** DATE:": :TAB(II); "MM/DD/YY": : :  $IAB(11)$ ;  $'$  /  $/$  /8. 188 ACCEPT AT115, 11) BEEP SIZ  $E$ (-?)VALIDATE(DIGIT):B\$ :: : F Bs=" " THEN 180 ELSE IF ( VAL (B\$) >12) + (VAL (B\$) <1) THEN  $17<sub>d</sub>$ 198 ACCEPT AT(16,14) S12E(-3) VALIDATE (DIG!T) BEEP: C\$ :: IF CS=" " THEN 190 ELSE IF :V AL (CS) >31) + (VAL (CS) <1) THEN 1 90 200 ACCEPT AT(16, 18) SIZE(-1) VALIDATE (DIGIT) BEEP: D\$ :: D\$  $= 8.403 :: 60508 510$ 218 ES=AS (VAL (BS)) 5" "&CSS". 19'1DS :: FS(1)="D/F" :: F1  $(2) = D/V^* :: F5(3) = 1/F^* ::$ F\$(4)="1/V" :: F\$(5)="PROGRN 220 IMAGE 'DISKNAME: INTINI THE FREE: NAVI USED: NAVI' 238 INAGE '111111 SIDED/1111 *AI DENSITY HIIIIIIIIIII* 240 IMAGE 'INTITITITI TITLE  $||||||||$ **HUIHHHH**  $\leftarrow$   $\leftarrow$   $\leftarrow$  $1111111111$ **HR IHILE** 259 IMAGE "3333333333333311 \$  $\mathbf{m}$ **HIHHHHH** 1 1001 17  $\rightarrow$  12 **260 JMAGE '11111111111 1111 1 HIII F** 278 OPEN #1: PIO', VARIABLE 1 BB :: PRINT #1:CHR\$(15);CHR\$ (27); "S"; CHR\$(Ø); CHR\$(27); "A  $\cdot$ ; CHRS (5) 280 OPEN #2: "DSK"&STR\$(B)&". . INPUT , RELATIVE, INTERNAL : : INPUT 12:64,  $C, C, D$ 290 PRINT #1:RPT\$("=",86J;CH R\$(27); "A"; CHR\$(3):: E=0 366 PRINT #1: CHR\$ (27); "K"; CH R\$(!):: PRINT 11, USING 220:G  $1, 0, C-0$ 

310 IF CD720 AND C(1441 THEN-HS="DOUBLE" :: 15="DOUBLE" 320 IF CO360 AND C(721 THEN HS="SINGLE":: IS="DOUBLE" 330 IF C(361 THEN HS="SINGLE  $'$  :: [\$='SINGLE' 340 PRINT #1:CHR\$(14):: PRIN T #1, USING 230: H\$, I\$, E\$ :: P RINT  $B1:CHR5127f; "W";CHR5101$ 356 PRINT #1:RPT\$(\*=",B6);CH R\$(27); "A"; CHR\$(5) 368 PRINT 11, USING 248: \* Fil ename ", "Size", " Type ", "P", " Filename ","Size"," Type , "P", " Filename -", "Size", " T ype ", "P" 378 PRINT #1, USING 240: ---anaanat, tanaat, tanaanat, tat, ------\*,\*<u>----\*,\*-----</u>\* مكار المتماز التمليمينيتين إلكا  $\mathbf{F}$ 380 IF E=126 THEN 620 390 FOR F=! TO 3 :: TNPUT 12  $:3$ \$(F),G(F),H(F),!(F):: NEXT F :: IF LEN(J\$(1))=0 THEN 4 40 ELSE IF LEN(J\$(2))=0 THEN 605UB 490 ELSE 410 400 PRINT #1, US1NG 250: J\$(1)  $,H(1), K*(1), L*(1) :: E=E+! : :$ 410 IF LEN(J\$(3))=0 THEN GOS UB 490 :: 60SUB 530 :: PRINT #1, USING 250: J\$(1), H(!), K\$(  $1)$ , L\$(1), J\$(2), H(2), K\$(2), L\$  $(2): E=E+2 :: 60T0 380$ 420 605UB 490 :: 605UB 530 : : GOSUB 570 438 PRINT \$1, USING 248: J\$(1) , H(1), K\$(1), L\$(1), J\$(2), H(2) K\$(2),L\$(2),J\$(3),H(3),K\$(3, THEY URN ELSE IF A=3 THEN K\$.(2)=F J,L\$(3):: E=E+3 :: 6010 388

440 PRINT \$1: :: PRINT \$1:CH R\$(18);CHR\$(27);CHR\$(50):: C LOSE #2 :: CLOSE #1 :: DISPL AY AT(20,1): Want another Co py or Disk? Y": : "" 45# ACCEPT AT(20,28)SIZE(-1). VALIDATE("YN")BEEP:H\$ :: IF. MS="Y" THEN GOSUB 618 :: GOT O 470 ELSE CALL CLEAR 460 DPEN #1:"PID" :: PRINT # 1:CHR\$(27);"T" :: CLDSE #1 :  $:$  STDP  $\ldots$ 470 DISPLAY AT (20,1)BEEP:" . INSERT DISK INTO DRIVE \*LSTR \$(B); : " PRESS ANY KEY TO  $\mathcal{L} = \mathcal{L}$ BEGIN. 480 CALL KEYIØ,J,K):: IF KK1 THEN 4BB ELSE 27B 490 IF 6(1))0 THEN L\$(1)=" " ELSE LS(1) = "Y" 588 IF ABS(6(1))=5 THEN K\$(1) )=F\$(5):: RETURN ELSE A=LEN( 510 IF A=1 THEN K\$11)=F\$(ABS)  $(6(1)$ ))&" "&STR\$(I(I)),:: RE TURN<sup>ov</sup>  $\cdots$ 528 IF A=2 THEN K\$(1)=F\$(ABS  $(6(1))$ )  $k^*$  " $k$ STRS( $1(1)$ ):: RET URN ELSE K\$(!)=F\$(ABS(6(1))) 45TR\$.(1(1)):: RETURN 530 IF 6(2) > 0 THEN L\$(2)="  $ELSE LS(2)=Y$ 540 IF ABS(6(2))=5 THEN K\$(2) )=F\$(5):: RETURN ELSE A=LEN(  $STR$ \$ $(1(2))$ ) · 558 IF A=1 THEN K\$(2)=F\$(ABS (6(2)))&" "&STR\$(I(2)):: RE TURN 558 IF A=2 THEN K\$(2)=F\$(ABS (6(2)))&" "&STR\$(I(2)):: RET

570 IF 6(3) >9 THEN L\$(3)=" ELSE  $L$ \${3} = "Y" 588 IF ABS(6(3))=5 THEN K\$(3) )=F\$(5):: RETURN ELSE A=LEN(  $STRS(I(3))$ 598 IF  $A=1$  THEN  $K5(3) = F5(ABS)$  $(6(3))$ )  $k^*$  <sup>3</sup> £STR\$ $(1(3))$  :: RE TURN 600 IF A=2 THEN K\$(3)=F\$(ABS (6(3)))&" "&STR\$(I(3)):: RET URN ELSE IF  $A=J$  THEN  $Ks(3)=F$ \$(ABS(G(3)))&STR\$(I(3)):: RE TURN . . . . 618 DISPLAY AT (24, 7) : "CATALO **& DRIVE: "1" :: ACCEPT AT(24)** ,23) BEEP SIZE(-1) VALIDATE('1 234"):B :: RETURN 628 INPUT #2:J\$(1),6(1),H(1) ,I(1):: 60SUB 499 :: PRINT #

1, USING 250: J\$(1), H(1), K\$(1)

L\$(1):r 60TO 440.

630 END

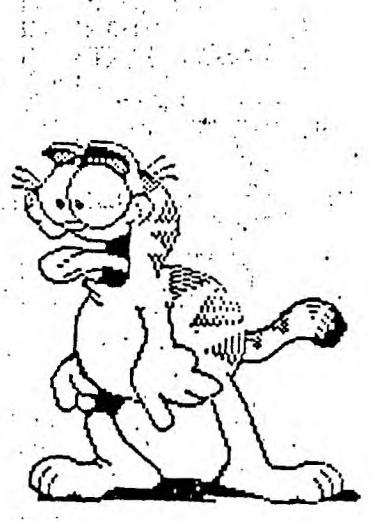

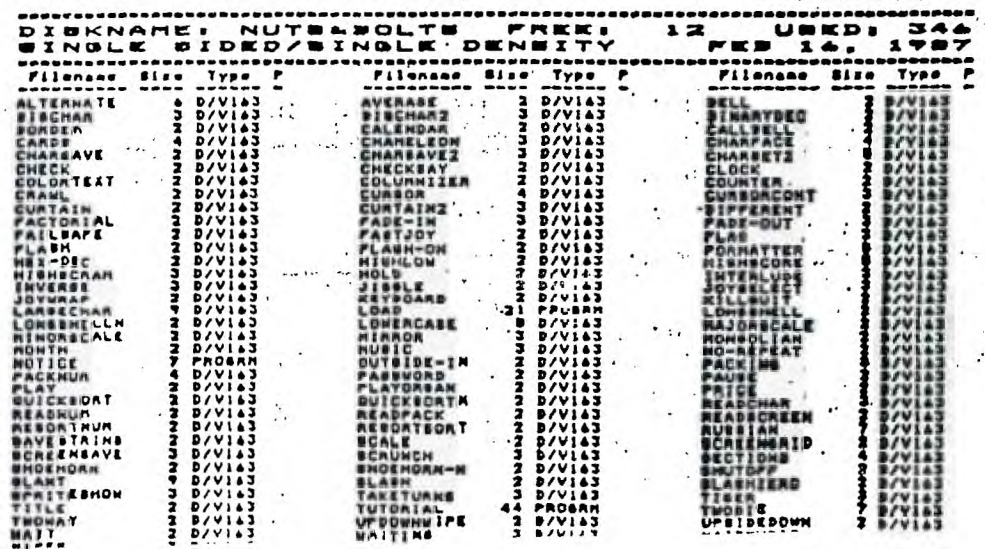

\$(ABS(6(2)))&STR\$(1(2)):: RE

 $A<sup>2</sup>$ 

**TURN** 

TVT: VI. 31. 12. 1 1 STROLE CHIP 32K MEMORI EXPANSION By Joe Spiegel of the Airport Area Computer Club

Joe is still doing it. He has decoded around the ROM in the console using diodes in order to make the use of the new 32K BYTE (single) Chip, the 62256 He has also designed a single sided board that can be etched by you, in order to build this project.

Joe will either send you an etched board for \$3.00 (unbelievable), or a. complete unit ready to solder (4 wires to the U504 chip in your console), for and get this, \$25.00. Hey Joe! Your ruining the neighborhood. You know that<br>for him to do it at these prices, Joe is " doing it for YOU ". He will need your old GROM connector back after you install the unit he builds for you.

Joe, does your wife know that the family will not see you for the next two years. Send inquiries to the :

AIRPORT AREA COMPUTER CLUB % JOE SPIEGEL

OR CALL JOE AT: 412 457-8284

P.O. BOX 710. CORAOPOLIS, PA 15108

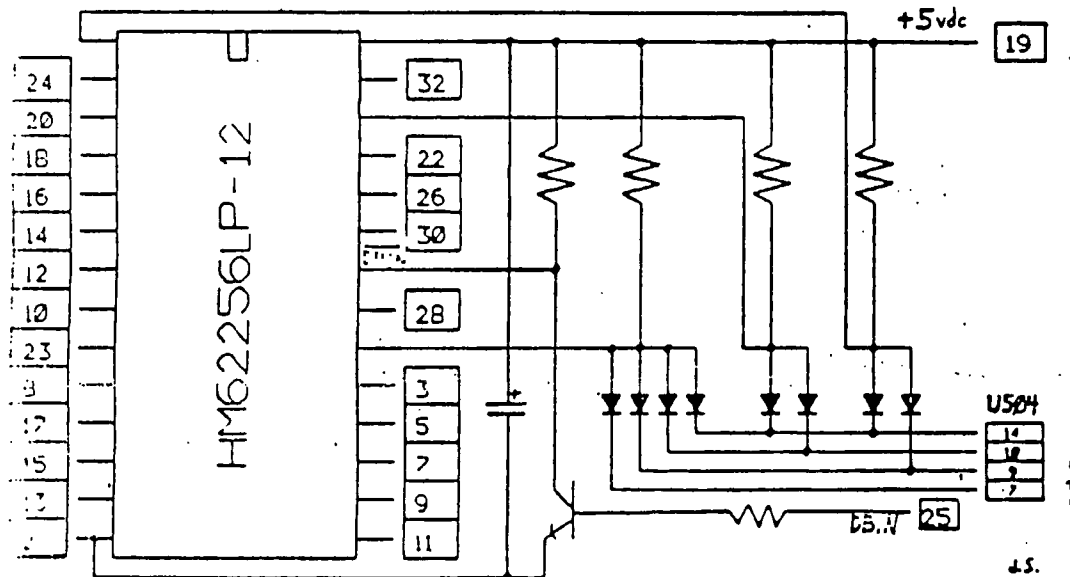

SINGLE RAM CHIP 32 K Exponsion

Motes:

All resistors - iK All diodes - 1N914 or 1N34 Transistor - 202222 or 203904 Capacitor - 22 mid Tantaius

All pin numbers refer to connections on the GROM port except the four lines going to USO4 on the motherboard.

The transistor and its base' and collector resistors may be omitted if DETH is obtained from U508, pin 9, on the motherboard.

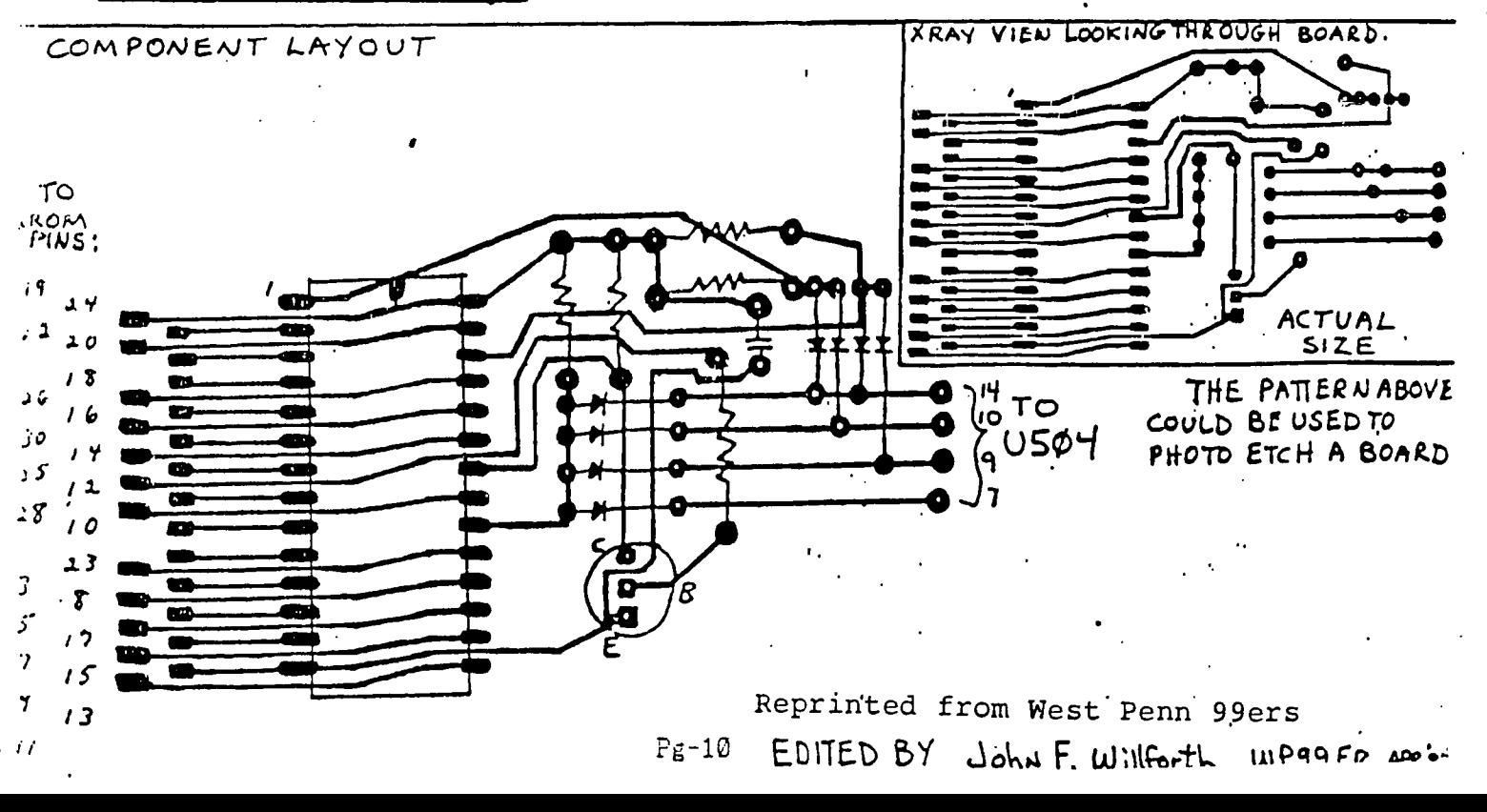